## **Регистрация на портале**

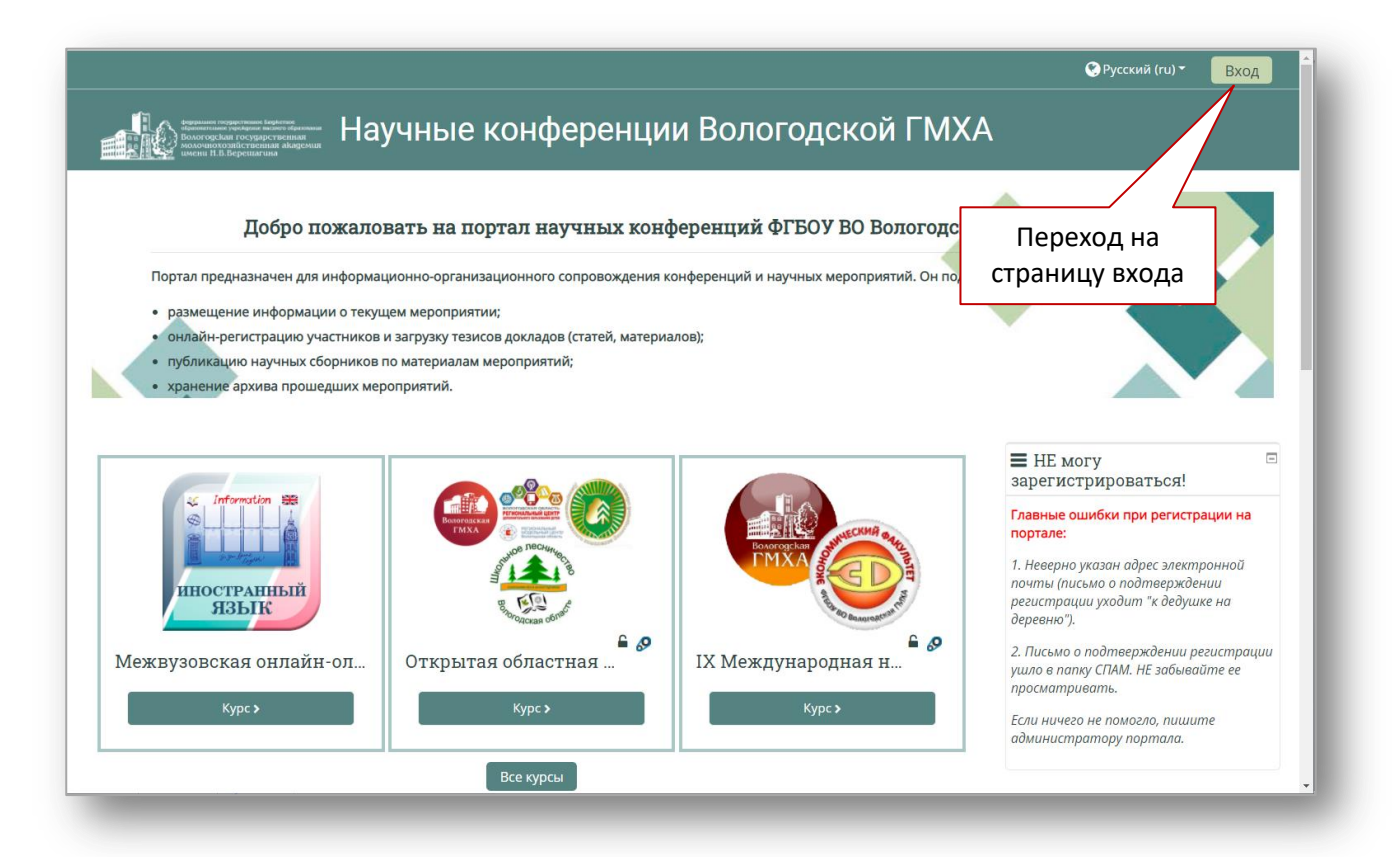

**Внешний вид страницы входа**

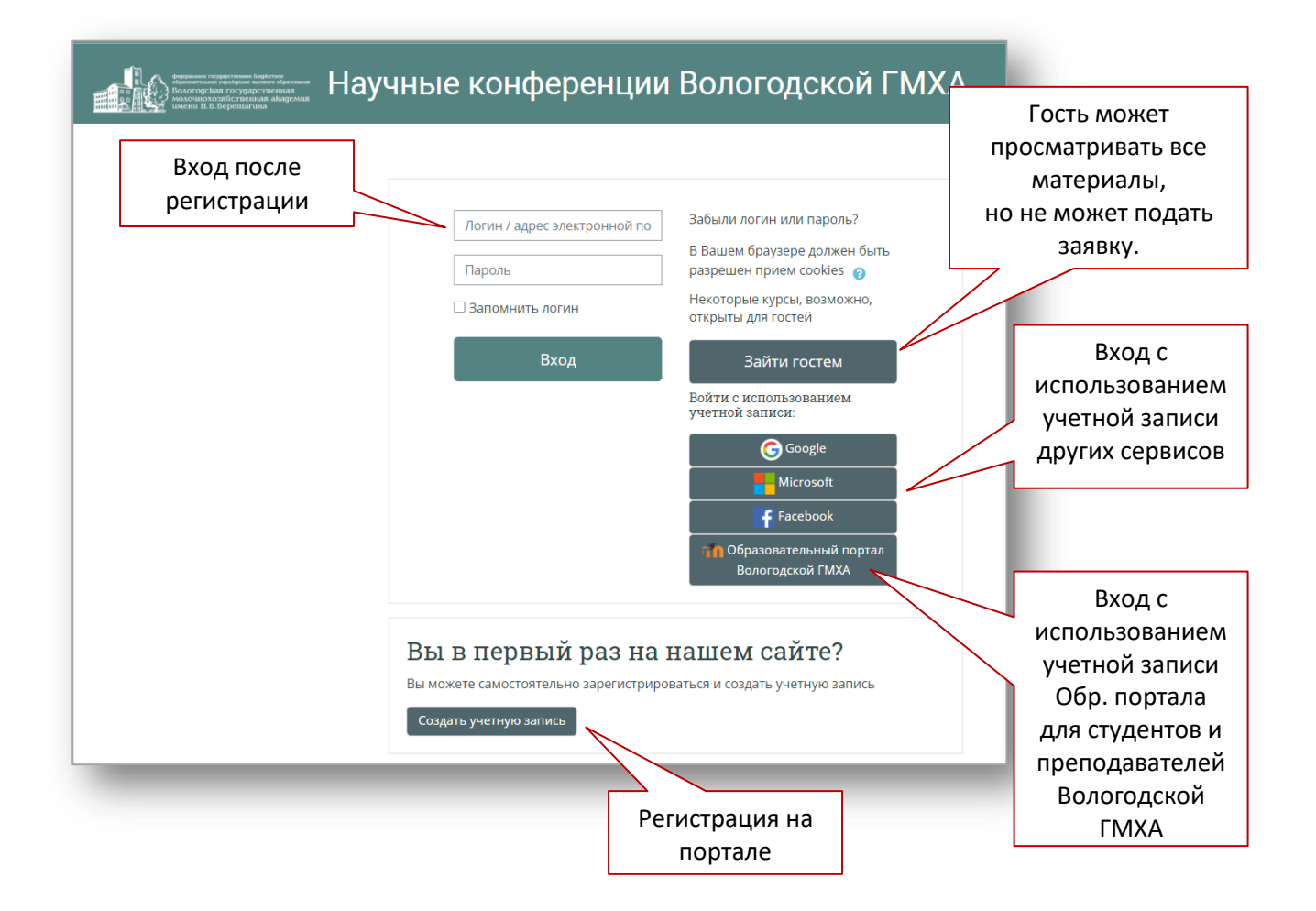

## **Создание новой учетной записи**

- 1. Нажать кнопку «Создать учетную запись»
- 2. Заполнить обязательные поля формы

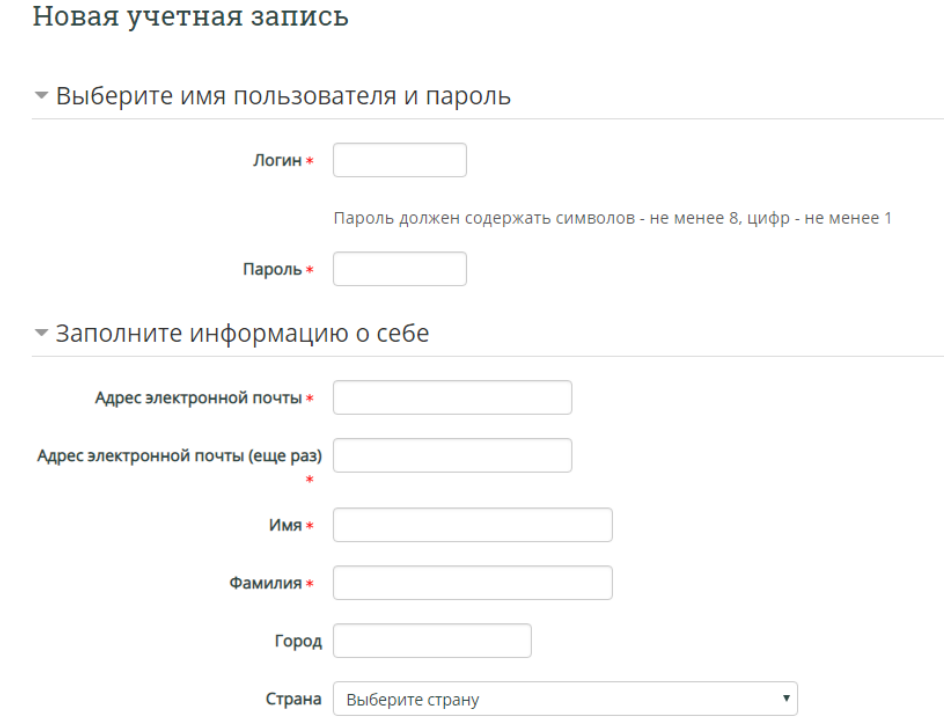

3. Подтвердить учетную запись.

На указанный Вами адрес электронной почты регистрации. Если у вас появятся проблемы с регистрацией, свяжитесь с администратором сайта.

Продолжить

## **Главные ошибки при регистрации на портале:**

- *1. Неверно указан адрес электронной почты*
- *2. Письмо о подтверждении регистрации ушло в папку СПАМ. НЕ забывайте ее просматривать.*

*Если ничего не помогло, пишите [администратору портала](mailto:popovaog@molochnoe.ru).*